# **PERANCANGAN CETAK BIRU PENGEMBANGAN JARINGAN KOMPUTER PADA BALAI BAHASA PROVINSI SUMATERA SELATAN**

**Bambang Setiawan<sup>1</sup> , Alex Wijaya<sup>2</sup> , Febriyanti Panjaitan<sup>3</sup>**

*1,2,3 Universitas Bina Darma Palembang 1,2,3 Jalan Jendral Ahmad Yani No.12 Palembang* <sup>1</sup>[bambang.setiawan.26021994@gmail.com,](mailto:1bambang.setiawan.26021994@gmail.com) <sup>2</sup>[alexwijaya@binadarma.ac.id,](mailto:2alexwijaya@binadarma.ac.id) <sup>3</sup>[febriyanti.Panjaitan@binadarma.ac.id](mailto:3febriyanti.Panjaitan@binadarma.ac.id)

#### **ABSTRACT**

*The development of computer networks today is not something new and almost every agency or company there is a computer network to facilitate information, pengelolahan computer network architecture needs to be planned and poured in the form of blueprints to produce optimal computer network management. Computer network architecture is one of the proposals in the process of developing computer networks in the office of the provincial language hall of southern Sumatra. In this research there are several stages that are done to develop computer network such as problem analysis using SWOT analysis to current network architecture, followed by network topology selection, then design of mapping of network architecture and equipment proposed. In this research will produce a document and can be used as a blueprint for the office of the language hall if you want to do the development of computer network architecture.*

*Keywords: Blueprint, computer network, SWOT*

#### **1. PENDAHULUAN**

Perkembangan jaringan komputer saat ini bukanlah sesuatu yang baru dan hampir disetiap instansi atau perusahaan terdapat jaringan komputer untuk memperlancar informasi. Jaringan komputer merupakan sekelompok komputer otonom yang saling berhubungan satu sama lain, dengan menggunakan satu protocol komunikasi sehingga seluruh komputer yang saling terhubung tersebut dapat berbagi informasi, program, sumber daya dan juga dapat saling menggunakan perangkat keras lainnya secara bersamaan, seperti printer, harddisk dan lain sebagainya.

Balai Bahasa Provinsi Sumatera Selatan adalah unit pelaksana teknis Pusat Bahasa, yang menangani masalah kebahasaan dan kesastraan di Provinsi Sumatra Selatan ikut bertanggung jawab menangani masalah pengajaran bahasa, khususnya pengajaran bahasa Indonesia. Pengajaran Bahasa Indonesia tidak saja ditujukan bagi seluruh lapisan masyarakat di Sumatra Selatan, tetapi juga ditujukan bagi orang asing.

Balai Bahasa Provinsi Sumatera Selatan memerlukan adanya perubahan jaringan komputer agar lebih terencana. Penelitian ini adalah sebuah rancangan pengembangan arsitektur jaringan komputer dan juga diharapkan menghasilkan sebuah dokumentasi yang lengkap mengenai arsitektur jaringan komputer yang sesuai dengan kebutuhan kantor balai bahasa untuk mengembangkan arsitektur jaringan komputer.

### **2. METODOLOGI PENELITIAN**

## **2.1 Metode Pengembangan Jaringan**

Menurut Jordan (2011, h. 11), Cisco telah menghasilkan sebuah formula siklus hidup perencanaan jaringan, menjadi enam fase: Prepare, (persiapan), Plan(Perencanaan), Design(Desain), Implement (Implementasi), Operate (Operasi) dan Optimize (Optimasi). Fase-fase ini dikenal dengan istilah PPDIOO. Model siklus hidup jaringan dengan konsep PPDIOO yaitu, Prepare (persiapan), Plan (Perencanaan), Design (Desain), Implement (Implementasi), Operate (Operasi) dan Optimize (Optimasi).

*1) Fase Prepare* (persiapan)

*Fase Prepare* (persiapan), menetapkan kebutuhan organisasi dan bisnis, mengembangkan strategi jaringan, dan mengusulkan konsep arsitektur, untuk mendukung suatu strategi, yang didukung dengan kemampuan keuangan pada organisasi atau perusahaan tersebut.

2) *Fase Plan* (Perencanaan)

Fase Plan (perencanaan) mengidentifikasi persyaratan jaringan berdasarkan tujuan, fasilitas, dan kebutuhan pengguna. Fase ini mendeskripsikan karakteristik suatu jaringan, yang bertujuan untuk menilai jaringan tersebut, melakukan analisis pada perancangan terbaik sebuah arsitektur, dengan melihat perilaku dari lingkungan operasional. Sebuah perencanaan proyek dikembangkan untuk mengelola tugas-tugas (tasks), pihak-pihak yang bertanggung jawab, batu pijakan (milestones), dan semua sumber daya untuk melakukan desain dan implementasi.

## 3) *Fase Design* (Desain)

Desain jaringan dikembangkan berdasarkan persyaratan teknis, dan bisnis yang diperoleh dari kondisi sebelumnya. Spesifikasi desain jaringan adalah desain yang bersifat komprehensif dan terperinci, yang memenuhi persyaratan teknis dan bisnis saat ini. Jaringan tersebut haruslah menyediakan ketersediaan, kehandalan, keamanan, skalabilitas dan kinerja.

*4) Fase Implement* (Implementasi)

Pada fase ini, peralatan-peralatan baru dilakukan instalasi dan di konfigurasi, sesuai spesifikasi desain. Perangkatperangkat baru ini akan mengganti atau menambah infrastruktur yang ada. Perencanaan proyek juga harus diikuti selama fase ini, jika ada perubahan seharusnya disampaikan dalam pertemuan (*meeting*), dengan persetujuan yang diperlukan untuk dilanjutkan.

*5) Fase Operate* (operasional)

Fase operasional adalah mempertahankan ketahahan kegiatan sehari-hari jaringan. Operasional meliputi pengelolaan dan memonitor komponen-komponan jaringan, pemeliharaan routing, mengelola kegiatan upgrade, mengelola kinerja, mengidentifikasi dan mengoreksi kesalahan jaringan.Tahapan ini adalah ujian akhir bagi tahapan desain. Selama operasi,manajemen jaringan harus memantau stabilitas dan kinerja jaringan.

*6) Fase Optimize* (Optimalisasi)

Fase optimalisasi, melibatkan kesadaran proaktif seorang manajemen jaringan dengan mengidentifikasi dan menyelesaikan masalah,sebelum persoalan tersebut mempngaruhi jaringan. Fase optimalisasi, memungkinkan untuk memodifikasi desain jaringan, jika terlalu banyak masalah jaringan yang timbul, kemudian juga untuk memperbaiki masalah kinerja, atau untuk menyelesaikan masalah-masalah pada aplikasi (software).

## **2.2 Metode Analisis**

Nurhayati ( 2009 ) analisis SWOT adalah identifikasi berbagai faktor secara sistematis untuk merumuskan strategi perusahaan. Analisis ini didasarkan pada hubungan atau interaksi antara unsur – unsur internal, yaitu kekuatan dan kelemahan terhadap unsur – unsur eksternal, yaitu peluang dan ancaman.

## **2.3 Cetak Biru**

Menurut Afrizal (2016) cetak biru IT *(IT Blue Print)* pada intinya berisi rencana strategis perusahaan dalam mengimplementasikan dan membangun sistem informasi di perusahaaan. Didalamnya berisi pedoman kebutuhan sistem informasi seperti apa yang diperlukan perusahaan.

#### **2.4. Jaringan Komputer**

Menurut Sofana (2013, h. 3) jaringan komputer *(Network Computer)* adalah suatu himpunan interkoneksi sejumlah komputer autonomous. Dalam bahasa populer dapat dijelaskan jaringan komputer merupakan sekumpulan beberapa komputer (dan perangkat lain seperti printer, hub, dan sebagainya) saling terhubung satu sama lain melaui media perantara. Media perantara ini bisa berupa media kabel ataupun media transmisi (nirkabel). Informasi berupa data akan mengalir dari satu komputer ke komputer lainya atau dari satu komputer ke perangkat lain

## **3. HASIL**

## **3.1 Cetak Biru Topologi Jaringan Baru**

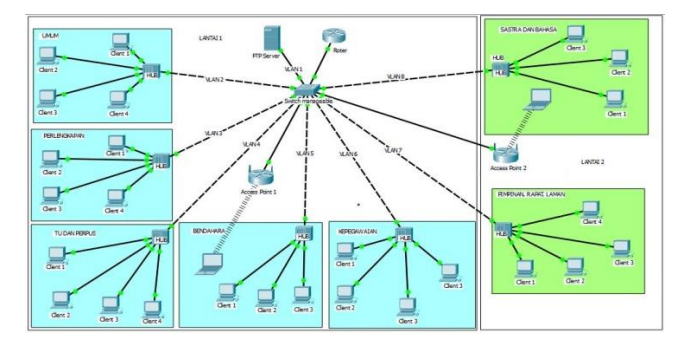

**Gambar 1.** Cetak Biru Topologi baru balai bahasa

### **3.2. Tahap Optimalisasi**

Tahap optimalisasi merupakan tahapan keenam dari PPDIOO. Dalam tahap ini dipaparkan mengenai pembahasan pengembangan jaringan komputer pada kantor balai bahasa ke depan.

1) VLAN 2 pada ruang umum

Pada ruangan umum dilantai satu terdapat 4 unit komputer Client yang digunakan staf pegawai dan masingmasing komputer dihubungkan ke 1 unit switch Hub melalui kabel UTP. Pengujian VLAN ruang umum diuji coba dengan melakukan ping ke FTP server yaitu 192.168.1.1 menggunkan salah satu komputer client pada vlan 2 ruang umum ip address yang digunakan yaitu 192.168.2.2 hasil ping mendapatkan replay dari network yang dikirim, berarti akses untuk VLAN 2 terbuka ke FTP server.

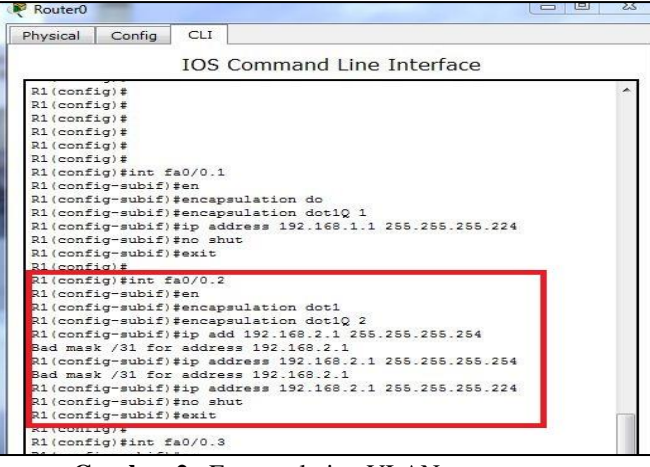

**Gambar 2.** Encapsulation VLAN ruang umum

Pada gambar 2 adalah gambar konfigurasi pada Router untuk mengaktifkan VLAN 2 pada ruang umum , interface fa0/0.2 dengan ip address 192.168.2.1 .

2) VLAN 4 pada ruang Tata Usaha dan perpustakaan

Pada ruangan Tata Usaha dan perpustakaan dilantai satu terdapat 4 unit komputer Client yang digunakan staf pegawai Tata usaha 3 Unit Komputer Client ,pada ruang perpustakaan 1 unit komputer client dan masing-masing komputer dihubungkan ke 1 unit switch Hub yang berada di ruang Tata usaha melalui kabel UTP. Pengujian VLAN 4 diuji coba dengan melakukan ping ke FTP server yaitu 192.168.1.1 menggunkan salah satu komputer client pada vlan 4 ruang Perlengkapan ip address yang digunakan yaitu 192.168.4.2 hasil ping mendapatkan replay dari network yang dikirim, berarti akses untuk VLAN 4 terbuka ke FTP server.

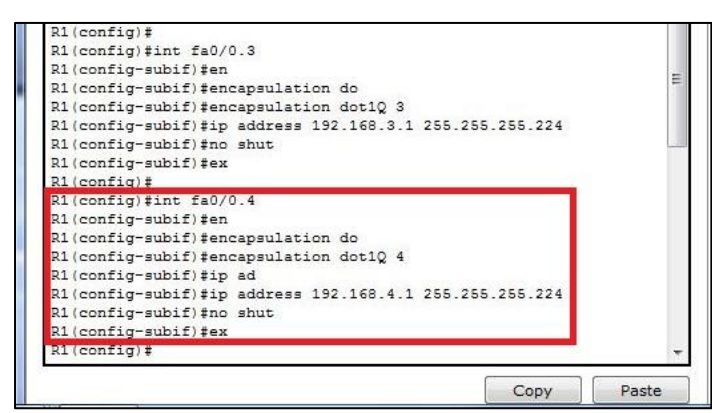

**Gambar 3.** Encapsulation VLAN ruang TU dan perpustakaan

Pada gambar 3 adalah gambar konfigurasi pada Router untuk mengaktifkan VLAN 3 pada ruang Tata usaha dan perpustakaan , interface fa0/0.4 dengan ip address 192.168.4.1 .

3) VLAN 5 pada ruang Bendahara

Pada ruangan Bendahara dilantai satu terdapat 3 unit komputer Client yang digunakan staf pegawai Bendahara dan masing-masing komputer dihubungkan ke 1 unit switch Hub yang berada di ruang Bendahara melalui kabel UTP. Pengujian VLAN 5 diuji coba dengan melakukan ping ke FTP server yaitu 192.168.1.1 menggunkan salah satu komputer client pada vlan 5 ruang Bendahara ip address yang digunakan yaitu 192.168.5.2 hasil ping mendapatkan replay dari network yang dikirim, berarti akses untuk VLAN 5 terbuka ke FTP server.

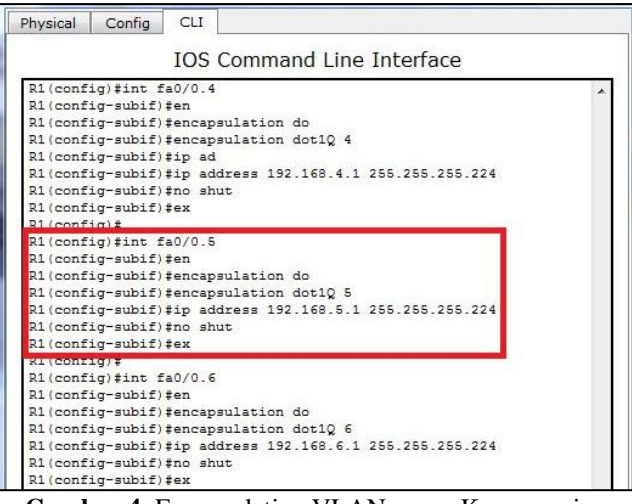

**Gambar 4.** Encapsulation VLAN ruang Kepegawaian

Pada gambar 4 adalah gambar konfigurasi pada Router untuk mengaktifkan VLAN 3 pada ruang Tata usaha dan perpustakaan , interface fa0/0.5 dengan ip address 192.168.4.1 .

4) VLAN 6 pada ruang Kepegawaian

Pada ruangan Kepegawaian dilantai satu ditempatkan 4 unit komputer Client yang digunakan staf pegawai Kepegawaian dan masing-masing komputer dihubungkan ke 1 unit switch Hub melalui kabel UTP. Pengujian VLAN 6 diuji coba dengan melakukan ping ke FTP server yaitu 192.168.1.1 menggunkan salah satu komputer client pada vlan 6 ruang Bendahara ip address yang digunakan yaitu 192.168.6.2 hasil ping mendapatkan replay dari network yang dikirim, berarti akses untuk VLAN 6 terbuka ke FTP server.

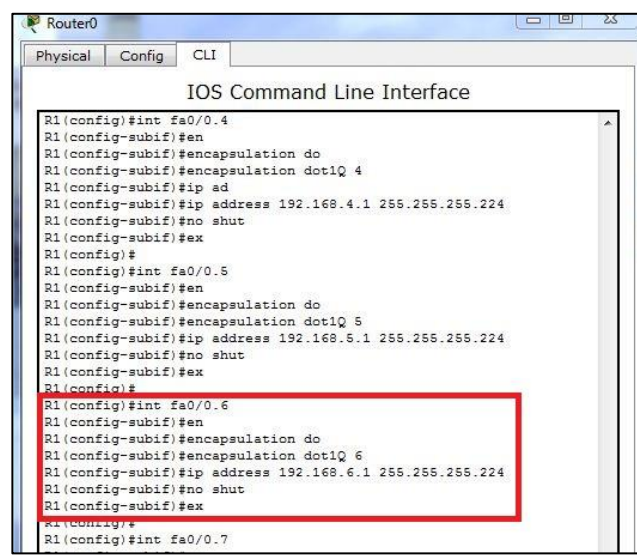

**Gambar 5.** Capsulation VLAN ruang Kepegawaian

Pada gambar 5. adalah gambar konfigurasi pada Router untuk mengaktifkan VLAN 6 pada ruang Bendahara , interface fa0/0.6 dengan ip address 192.168.6.1 .

5) VLAN 5 pada ruang Pimpinan, Rapat dan Laman

Pada ruangan Pimpinan, Rapat dan Laman dilantai dua ditempatkan 1 unit komputer Client diruangan pimpinan, 1 unit komputer client diruang Rapat dan 2 unit komputer client di ruangan laman. Masing-masing komputer dihubungkan ke 1 unit switch Hub yang ditempatkan di ruangan pimpinana melalui kabel UTP. Pengujian VLAN 7 diuji coba dengan melakukan ping ke FTP server yaitu 192.168.1.1 menggunkan salah satu komputer client pada vlan 7 ruang Pimpinana, Rapat dan Laman ip address yang digunakan yaitu 192.168.7.2 hasil ping mendapatkan replay dari network yang dikirim, berarti akses untuk VLAN 7 terbuka ke FTP server.

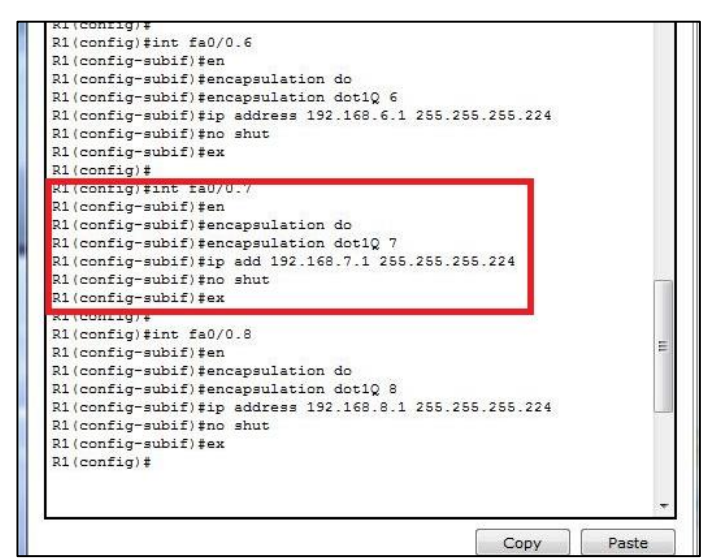

**Gambar 6.** Encapsulation VLAN ruang Pimpinana, Rapat dan Laman

Pada gambar 6. adalah gambar konfigurasi pada Router untuk mengaktifkan VLAN 7 pada ruang Kepegawaian , interface fa0/0.7 dengan ip address 192.168.7.1 .

## **3.3. Pemanfaatan VLAN**

pemanfaatan VLAN pada jaringan kantor balai bahasa antara lain: Flexibility, Scalability dan Security. Flexibilitas (flexibility) VLAN berada pada kemampuan pengelompokan atau grouping broadcast domain yang sama pada lokasi fisik yang berbeda, sehingga penggunaan jaringan sangat bersifat fleksibel. Scalabilitas (scalability) artinya memiliki kemampuan dapat dikembangkan dikemudian hari, sehingga penambahan perangkat jaringan baru, server baru, bahkan group atau fungsi kerja yang baru dapat dilakukan dengan mudah tanpa harus merubah design yang sudah ada. Sedangkan keamanan (Security) dimaksudkan bahwa setiap fungsi kerja (Group), yang dinyatakan sebagai VLAN yang sama, dapat di manage dan di control sehingga komunikasi antar VLAN dapat difilter dan di monitor.

## **3.4. Pemanfaatan FTP (File transfer Protocol)**

Pemanfaatan server FTP pada jaringan komputer dikantor balai bahasa berfungsi untuk tempat penyimpanan data, melayani pertukaran data antar komputer client.

## **4. SIMPULAN**

Berdasarkan hasil dari perancangan cetak biru arsitektur jaringan komputer pada kantor balai bahasa provinsi sumatera selatan, maka ditarik kesimpulan sebagai berikut:

- 1) Dengan adanya perancangan Cetak Biru arsitektur jaringan komputer pada kantor balai bahasa provinsi sumatera selatan akan menjadikan arsitektur jaringan komputer lebih terstruktur dan dapat lebih dioptimalkan fungsinya.
- 2) Dengan adanya usulan penambahan perangkat seperti server dan router dapat mempermudah kinerja jaringan komputer pada kantor balai bahasa provinsi sumatera selatan.
- 3) Jika jaringan komputer dapat berjalan dengan baik berdasarkan fungsinyamaka akan meningkatkan kinerja pegawai dalam mewujudkan kantor balai bahasa provinsi sumatera selatan sebagai pusat informasi serta pelayanan dibidang kebahasaan dan kesastraan diwilayah sumatera selatan.

#### **DAFTAR PUSTAKA**

Afrizal, Anggraini. (2016). "Perancangan Cetak Biru Teknologi Informasi dengan Zachman Framework" Pekanbaru-Riau.

[http://download.portalgaruda.org/article.php?article=442963&val=8535&title=PERANCANGAN%20CETA](http://download.portalgaruda.org/article.php?article=442963&val=8535&title=PERANCANGAN%20CETAK%20BIRU%20TEKNOLOGI%20INFORMASI%20DENGAN%20ZACHMAN%20FRAMEWORK%20(Studi%20kasus:%20PTIPD%20UIN%20Suska%20Riau)) [K%20BIRU%20TEKNOLOGI%20INFORMASI%20DENGAN%20ZACHMAN%20FRAMEWORK%20\(S](http://download.portalgaruda.org/article.php?article=442963&val=8535&title=PERANCANGAN%20CETAK%20BIRU%20TEKNOLOGI%20INFORMASI%20DENGAN%20ZACHMAN%20FRAMEWORK%20(Studi%20kasus:%20PTIPD%20UIN%20Suska%20Riau)) [tudi%20kasus:%20PTIPD%20UIN%20Suska%20Riau\)](http://download.portalgaruda.org/article.php?article=442963&val=8535&title=PERANCANGAN%20CETAK%20BIRU%20TEKNOLOGI%20INFORMASI%20DENGAN%20ZACHMAN%20FRAMEWORK%20(Studi%20kasus:%20PTIPD%20UIN%20Suska%20Riau)) diakses: 5 oktober 2016.

- Irawan, Dedi. (2013), Perancangan dan Implementasi Basis Data Relasional Kepegawaian pada Balai Pendidikan dan Pelatihan Transportasi Darat Palembang',Skripsi, Universitas Bina Darma.
- Nurhayati, Sri. (2009). "Analisis Stategis Sistem Teknologi Informasi dengan Pendekatan Analisis SWOT" Yogyakarta. [http://repository.upnyk.ac.id/299/1/E-20\\_Usulan\\_Strategi\\_TI.pdf](http://repository.upnyk.ac.id/299/1/E-20_Usulan_Strategi_TI.pdf) diakses : 6 Oktober 2016.
- Saputra, Adhe. (2016). " Pengembangan Jaringan Wirreles Local Area Network (WLAN) Menggunakan Metode PPDIOO",Skripsi, Universitas Binadarma.
- Saputra, Bayu. (2016), Perancangan Blueprint Jaringan Virtual Local Area Network (VLAN) pada Rumah Sakit Umum Daerah Prabumulih', Skripsi, Universitas Bina Darma.
- Sofana, Iwan. (2013). "Membangun Jaringan Komputer", Bandung, Informatika Bandung. Hal 3.
- Yudianto, M Jafar Noor. (2007). "Jaringan Komputer dan Pengertiannya" Semarang. [http://ilmukomputer.org/wp](http://ilmukomputer.org/wp-content/uploads/2013/01/Ilmu-komputer-Jaringan-Komputer-Dan-Pengertiannya.pdf)[content/uploads/2013/01/Ilmu-komputer-Jaringan-Komputer-Dan-Pengertiannya.pdf](http://ilmukomputer.org/wp-content/uploads/2013/01/Ilmu-komputer-Jaringan-Komputer-Dan-Pengertiannya.pdf) diakses : 07 oktober 2016.
- Yuliana, Dian.(2013), Perancangan dan Analisis LAN dan Keamanan Wireless Internet Hotspot Berbasis Mikrotik Router pada POMDAM II/Sriwijaya', Skripsi, Universitas Bina darma.
- [http://www.cisco.com/,](http://www.cisco.com/) diakses pada tanggal 06 oktober 2016.